# **Application programming interface (API) DuoHost**

The API is a full-control set of programming interfaces that allow you to develop your own Website and Control Panels and integrate them into our system.

### **1. Introduction**

This reference guide describes an HTTP gateway to DuoHost distributed registration system (hereinafter DuoHost API).

system, which allows real-time operations in one step. An HTTP gateway is a method of interacting with DuoHost API distributed registration

To perform one-step operations, all information should be presented in a single HTTP of each other. The HTTP interface supports such operations as registering a domain etc. Available operations are described in this document. request. There is no concept of "state" in DuoHost API and all requests are independent name, renewing a domain name, changing DNS servers, changing registration data,

## **2. Description of HTTP gateway**

debugging interaction with the DuoHost API system. DuoHost provides not only real access to the HTTP gateway, but also test access for

## **2.1. Real access**

Requests to the HTTP gateway should be directed to the URL https://my.duohost.net/api.php

The average response time under normal server loads should be no more than 5 or 10 seconds.

# **2.2. Test access**

between test access and real are the following: DuoHost provides test access to its gateway to test the registration system. Differences

- No transaction fees
- Operations with domains are not actually performed, domains are not registered
- The test system does not contain domain information that is present in the real registry.

To use the test system, HTTP requests must be directed to the same URL as for the real system. The following authorization data are used:

- Username: test
- Password: test

## **3. Sending HTTP requests**

### **3.1. Commands**

An HTTP gateway allows you to execute various commands. The table below lists the commands that can be implemented using an HTTP gateway. Each operation requires an indication of various parameters (fields), which are described later in this document.

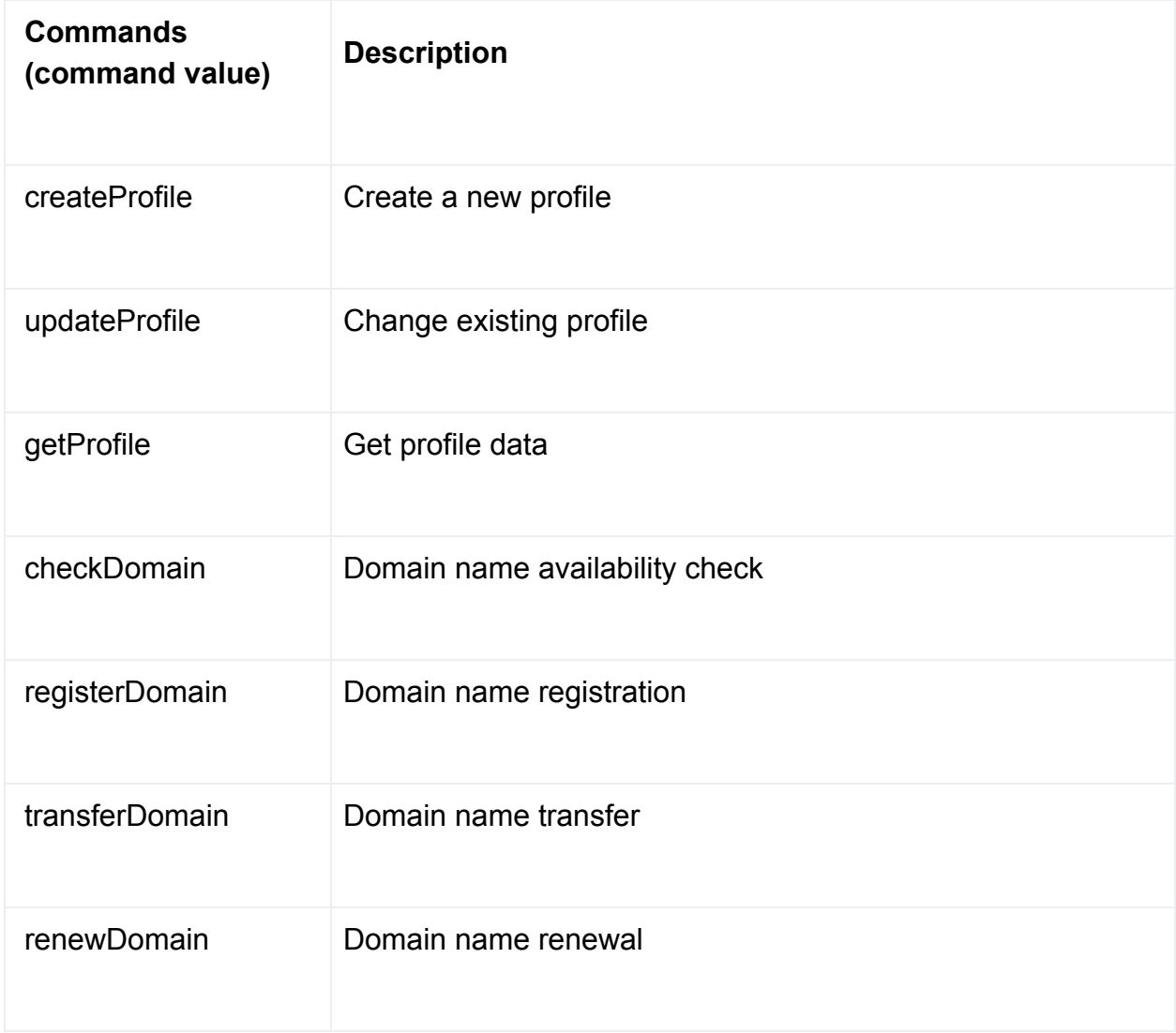

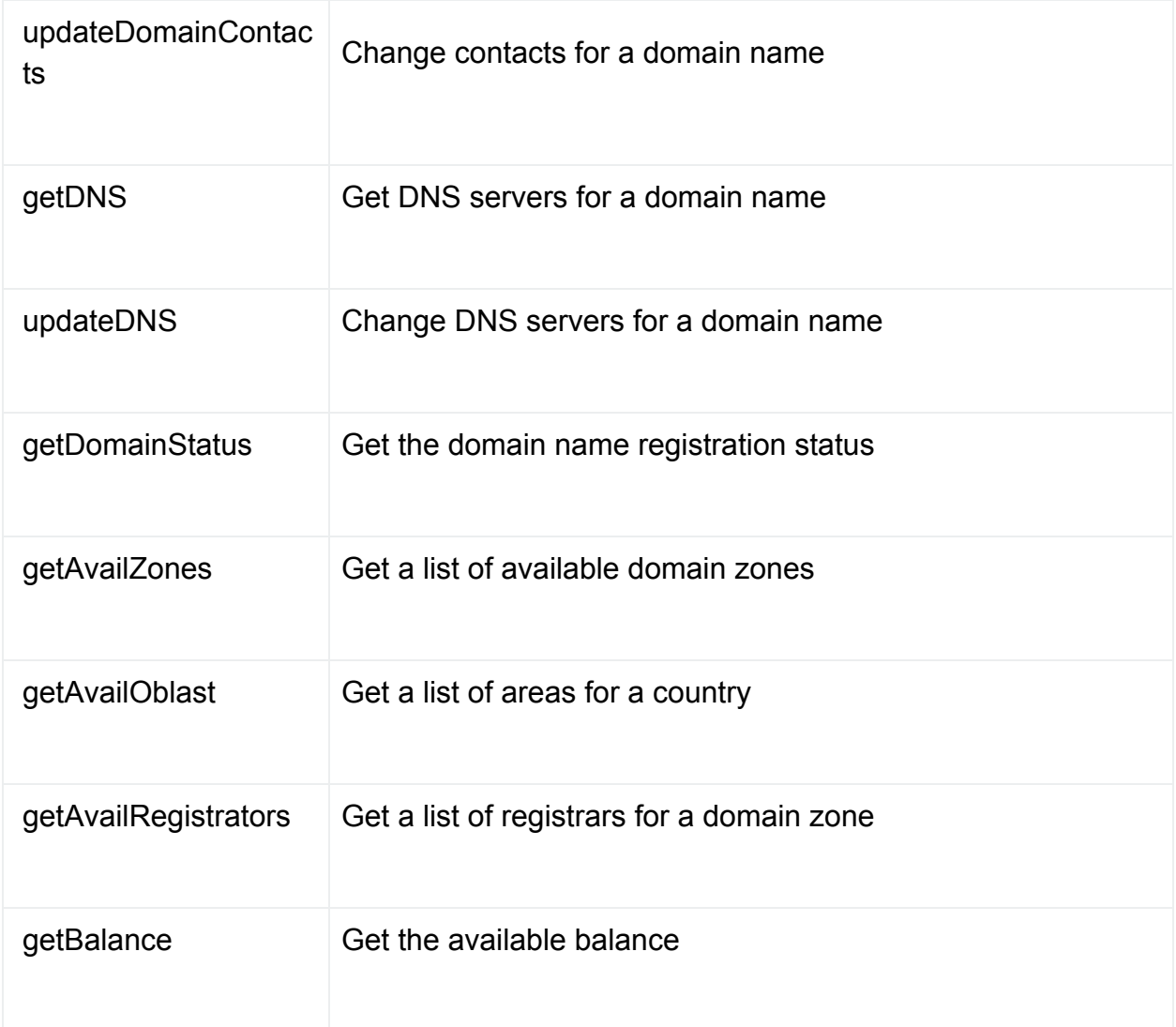

## **3.2. Input format**

Commands are sent as a standard HTTP / 1.0 request using the POST or GET method. Command parameters are passed as HTTP parameters. The following rules apply:

- The values of all fields are strings.
- Field values are passed in utf-8 encoding.
- All required fields must be present in the request and must contain at least one character.
- The names of the parameters of the HTTP request must exactly match the names of the fields case-sensitive.
- The values of all fields must be urlencoded.

## **3.3. Command result format**

The response of HostCab API is a serialized string containing an array of parameters obtained using the PHP serialize function.

Utf-8 response string encoding.

To convert a serialized string back to an array of parameters, you must use the unserialize PHP function.

There is also the ability to receive a response in JSON format.

### **3.4. Common request fields**

The table lists all the required fields that must be present in any request.

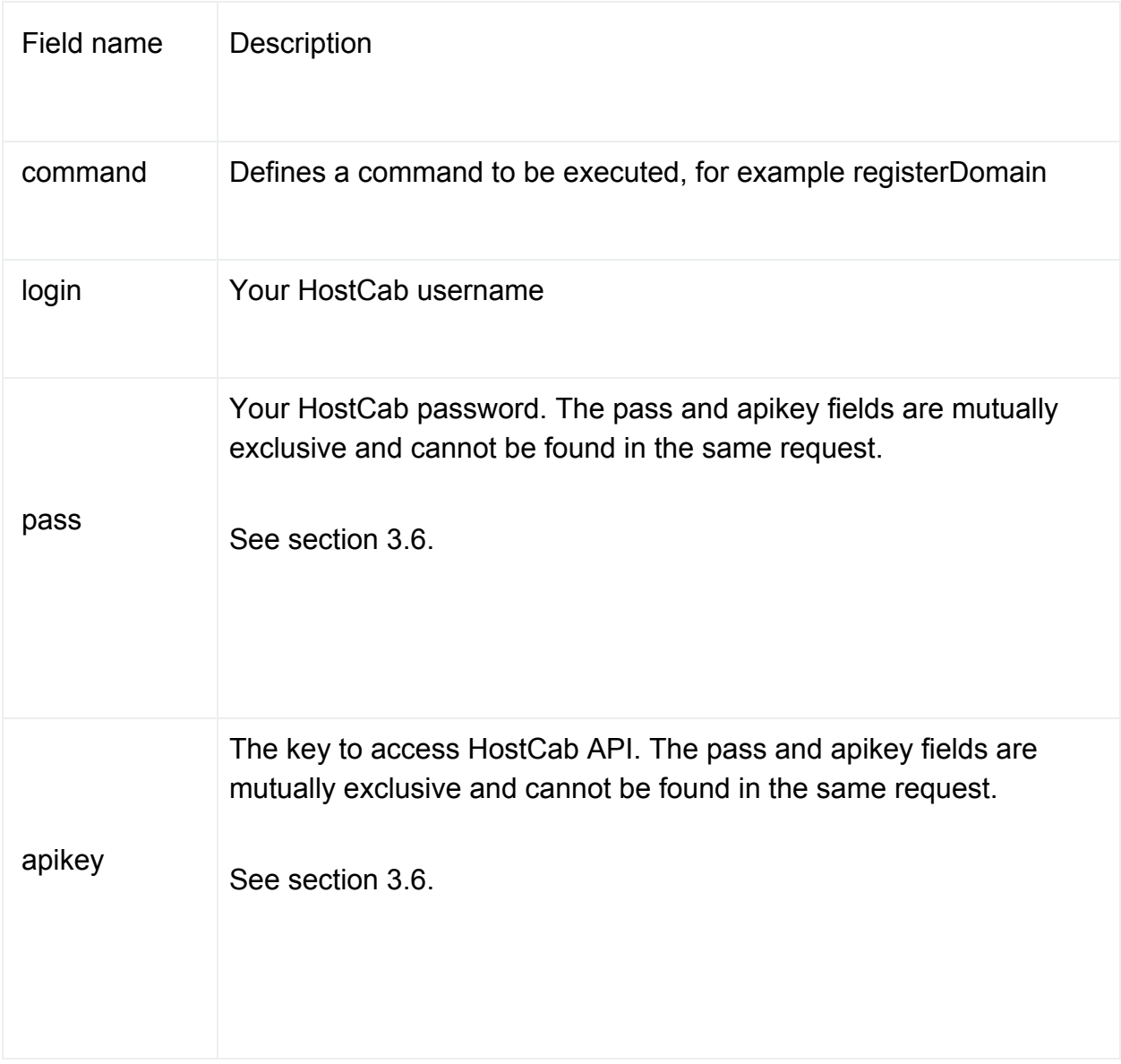

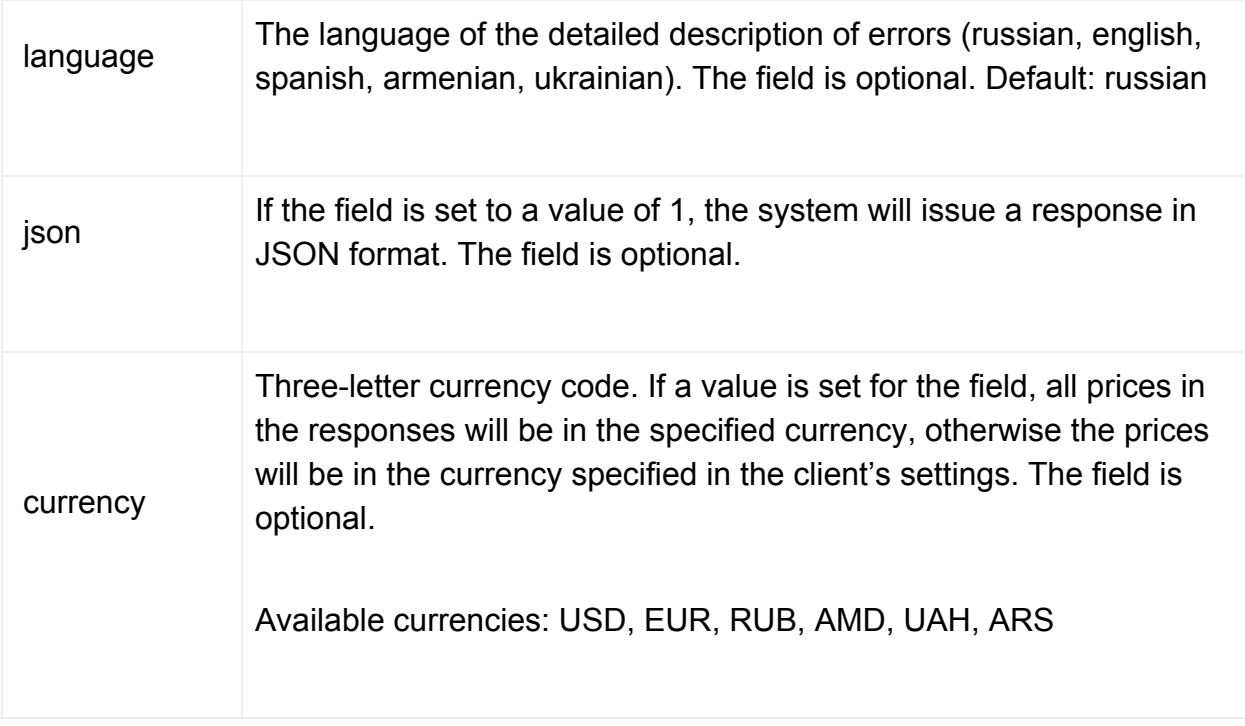

## **3.5. Error messages**

There are two types of errors: critical and non-critical.

In the event of a critical error, the command is considered to have failed.

In the case of a non-critical error, the command is considered to be completed or will be executed later.

In the event of an error executing the command, the HostCab API returns the parameters listed in the table below.

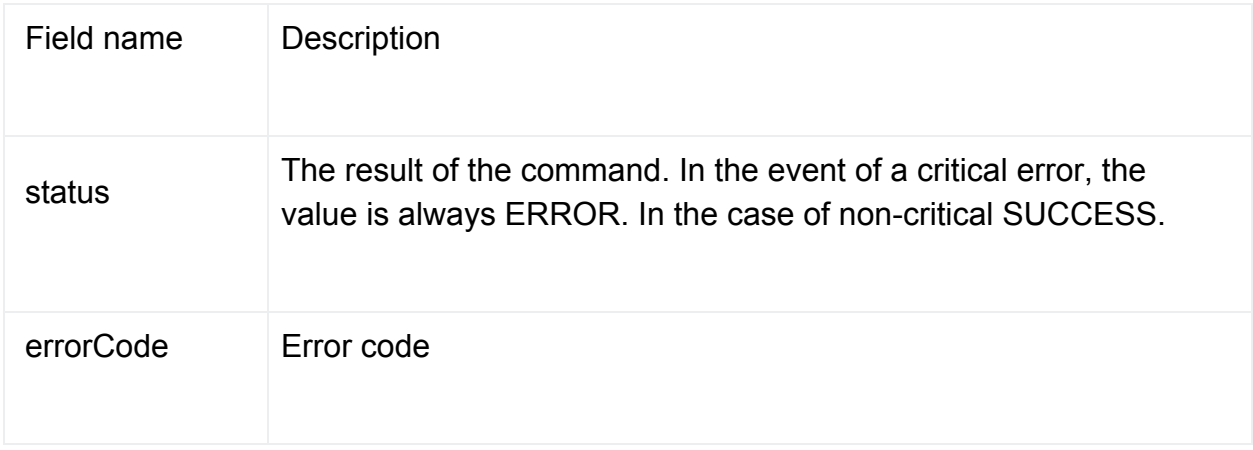

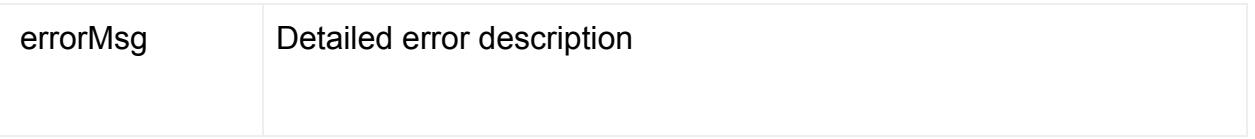

The table below lists possible critical errors when working with the HostCab API.

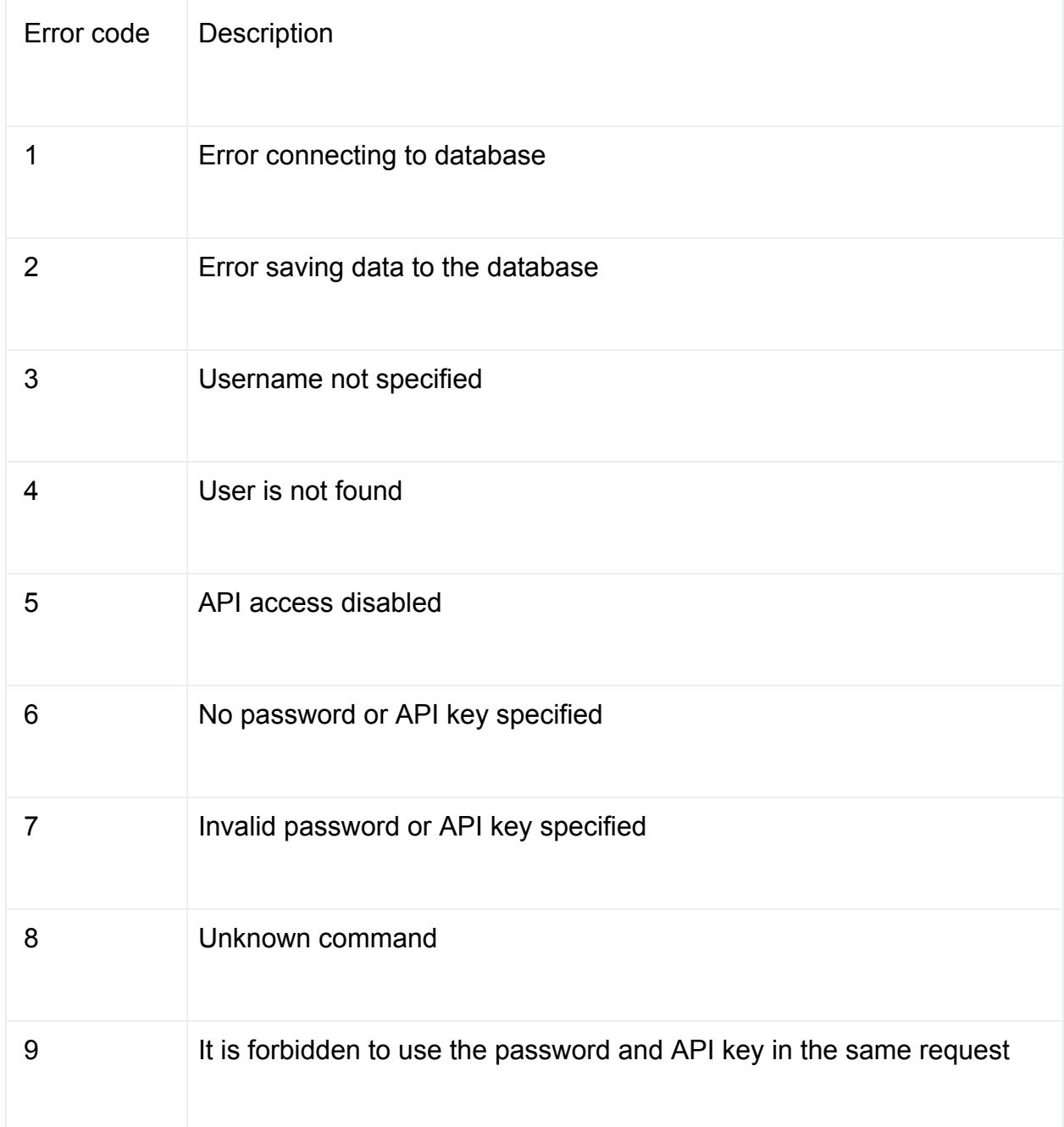

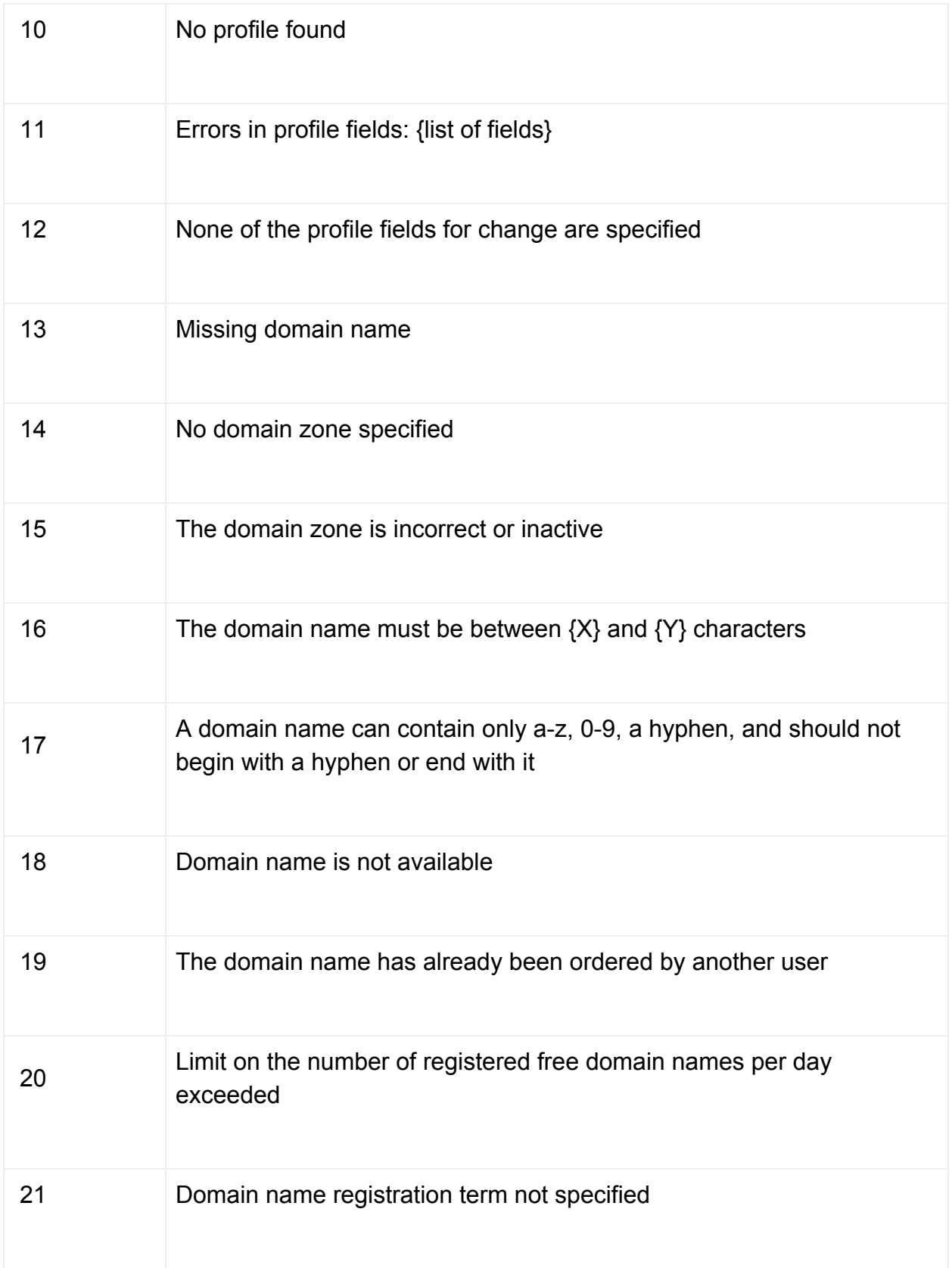

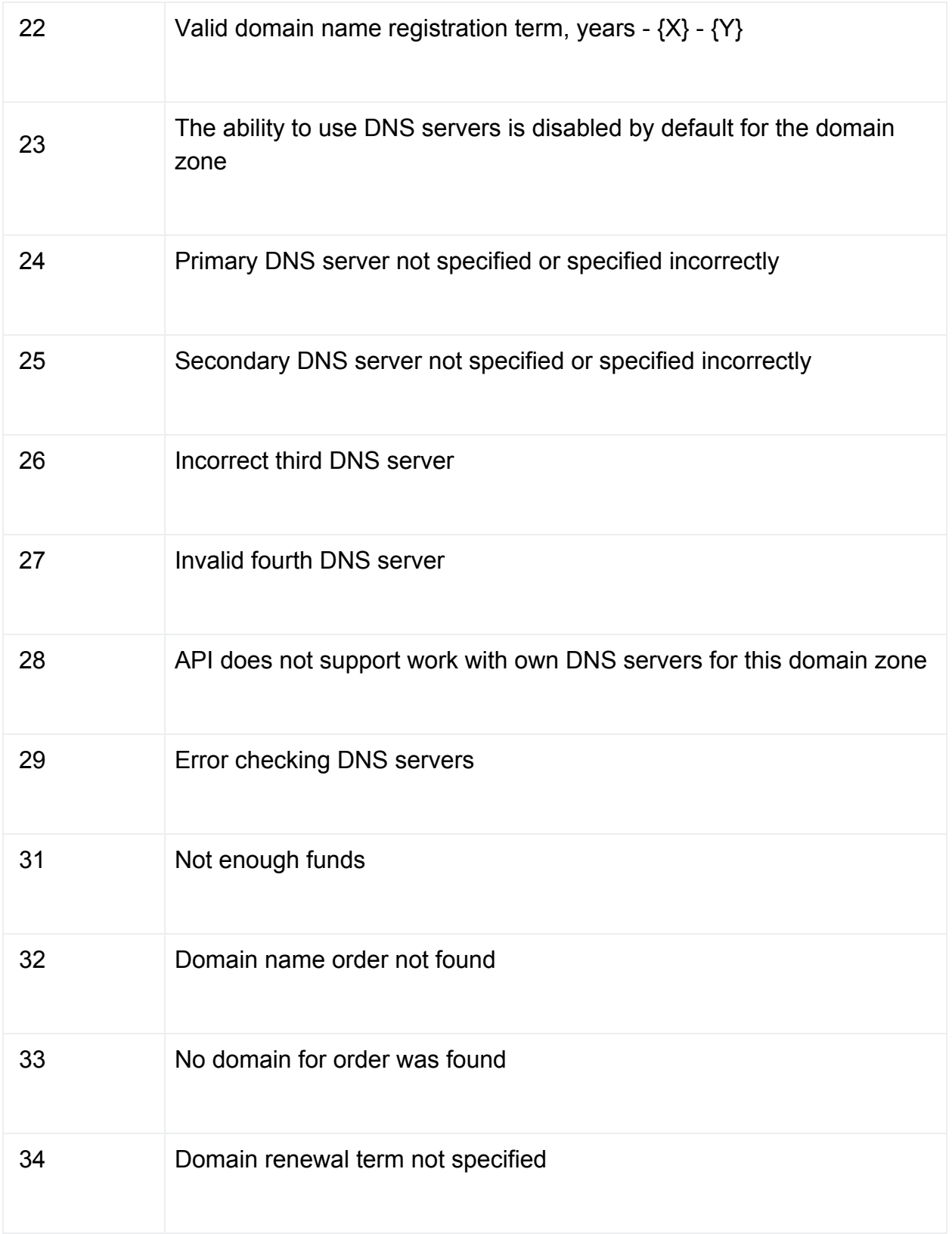

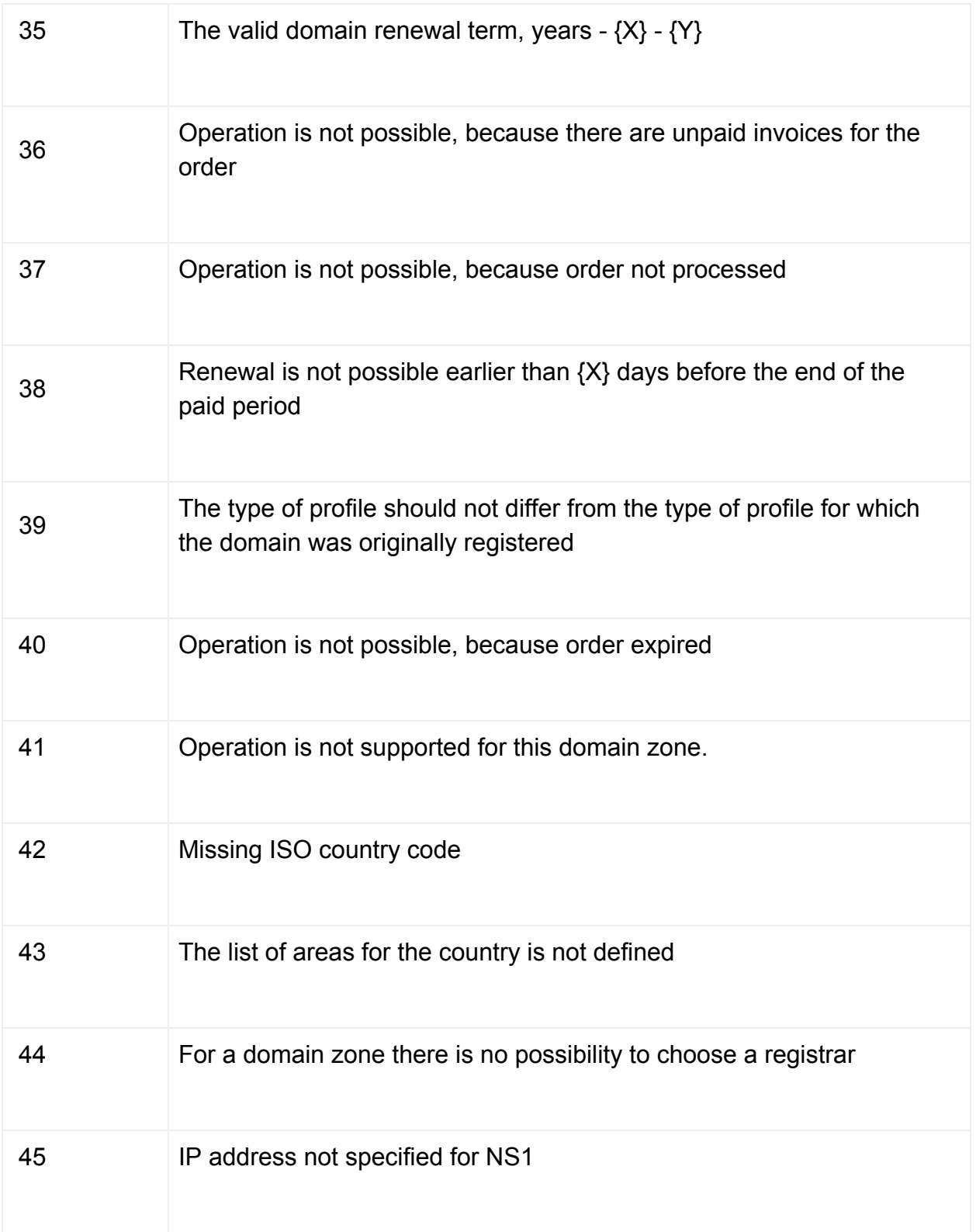

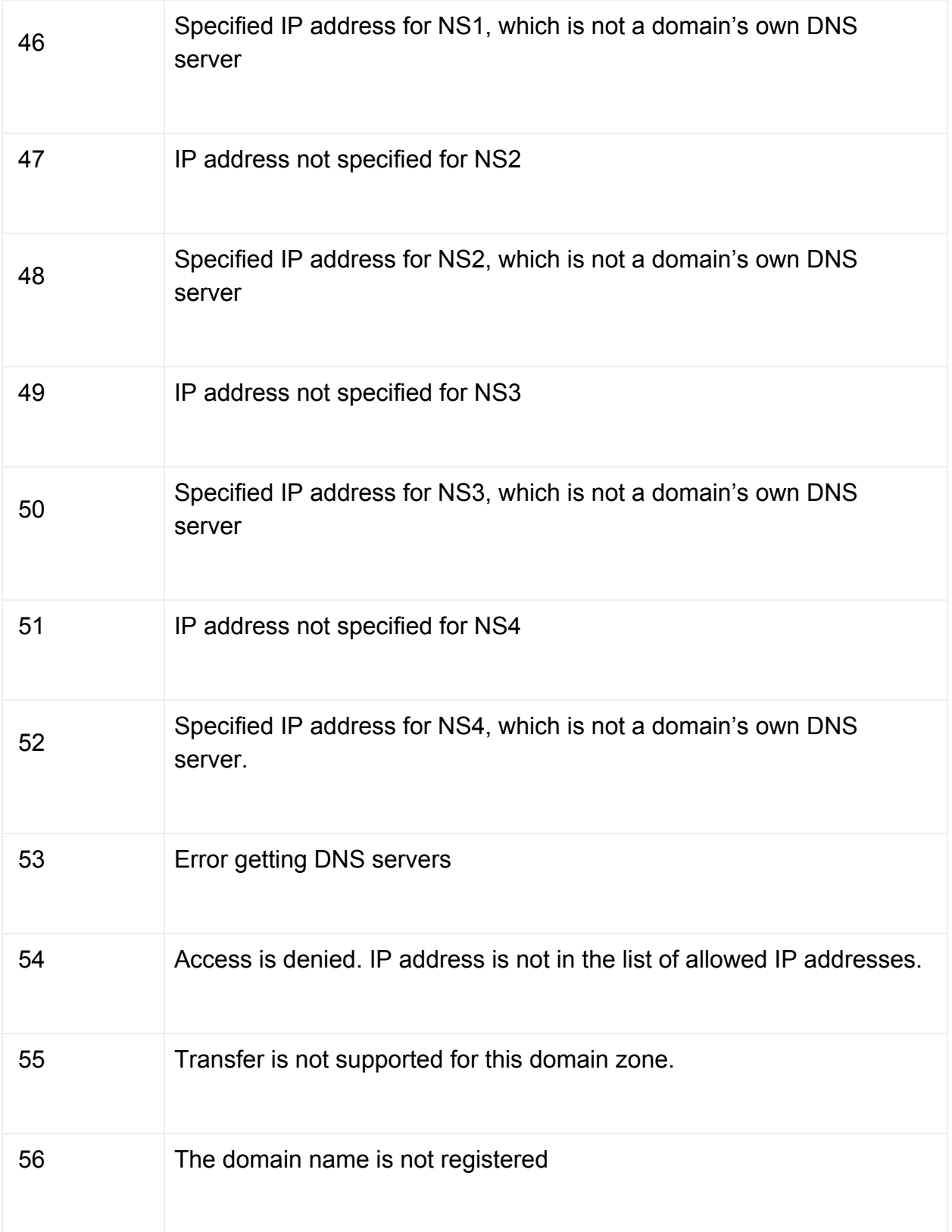

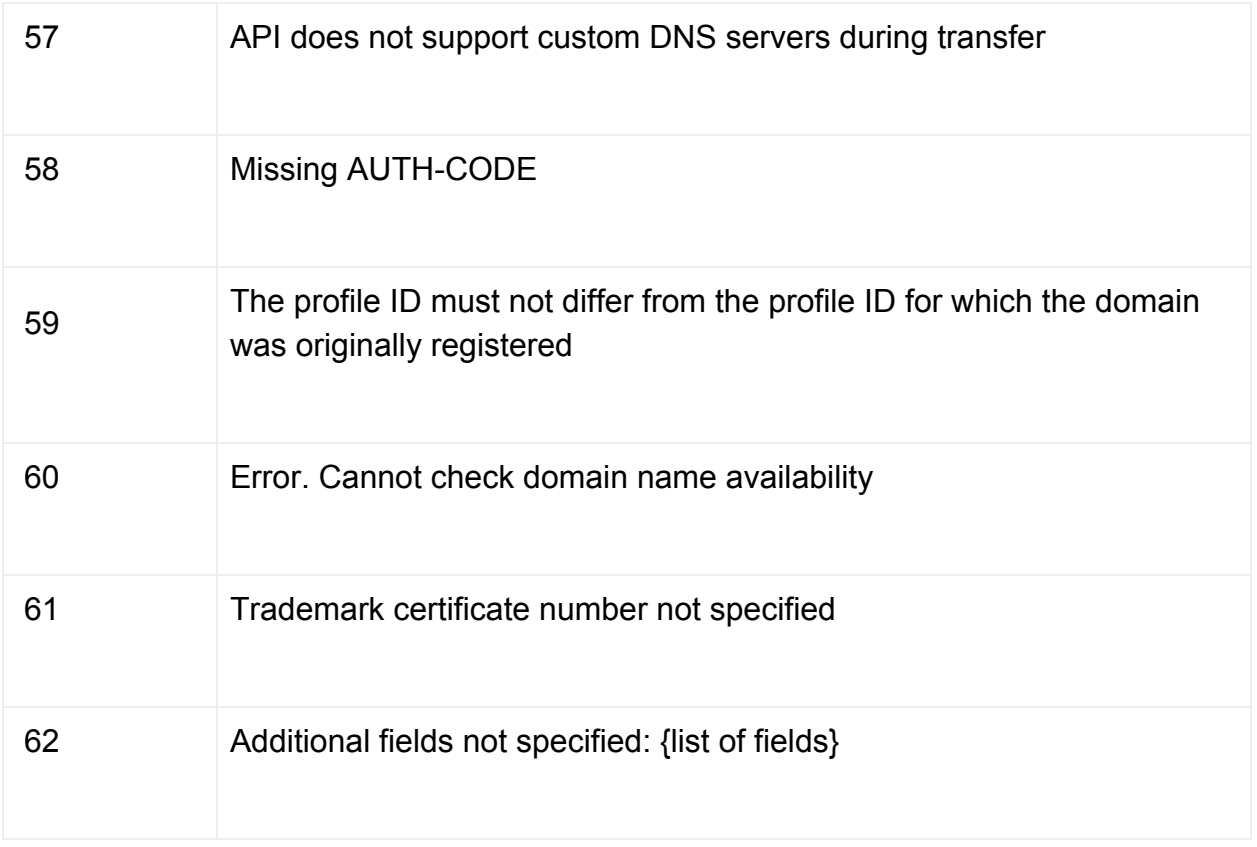

The table below lists possible non-critical errors when working with HostCab API.

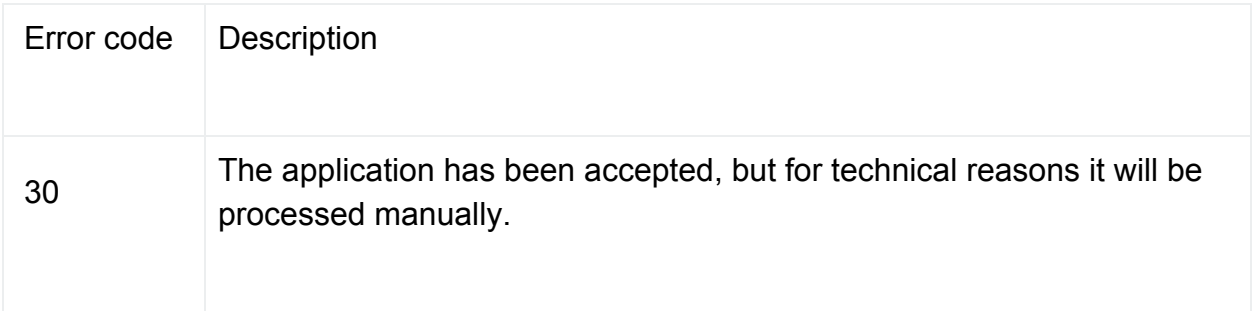

## **3.6. Authentication Methods**

HostCab API registration system supports two authentication methods: by username and password, as well as authentication by API key.

## **3.6.1. Password authentication**

Authentication is performed using the username and password request fields. A user with the specified username and password must exist in the billing system for successful authentication. Also, access to the API must be enabled for it.

#### **3.6.2. API Key authentication**

Authentication is performed using the username and apikey request fields. A user with the specified username and API key must exist in the billing system for authentication to succeed. Also, access to the API must be enabled for it.

#### **4. Description of commands**

#### **4.1. Create profile**

This command is used to create a profile (contact) in the billing system. Command: createProfile.

Profiles are used when registering domain names, as well as when changing the contacts of a domain name.

There are two types of profiles: Personal and Business.

The table below lists the common fields used to create a profile, as well as the fields required for specific types of profiles.

Field Types:

R - required field

RR - required field if the profile is used for registration of Russian domains

RPPUA - required field if the profile is used for PP.UA domain registration

R XX - required field if country XX is specified for the profile (XX is the ISO country code)

O - optional field

O\_XX - optional field, if country XX is specified for the profile (XX - ISO country code)

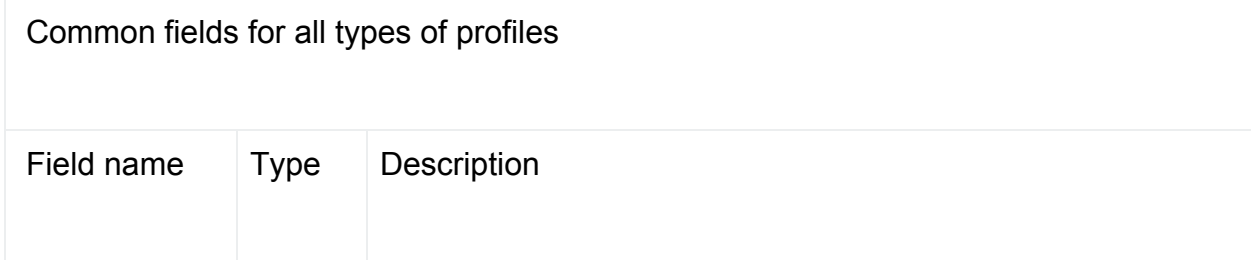

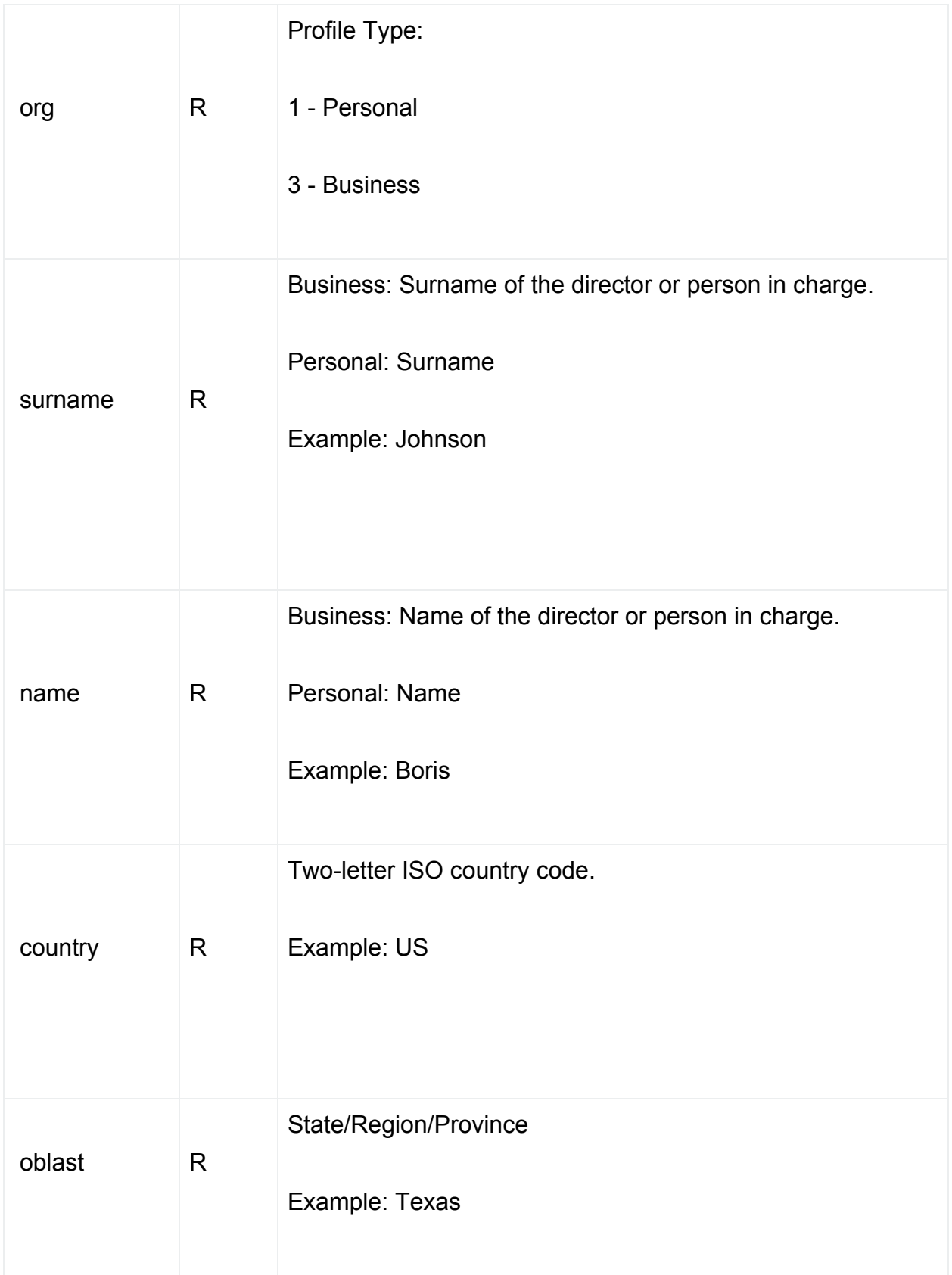

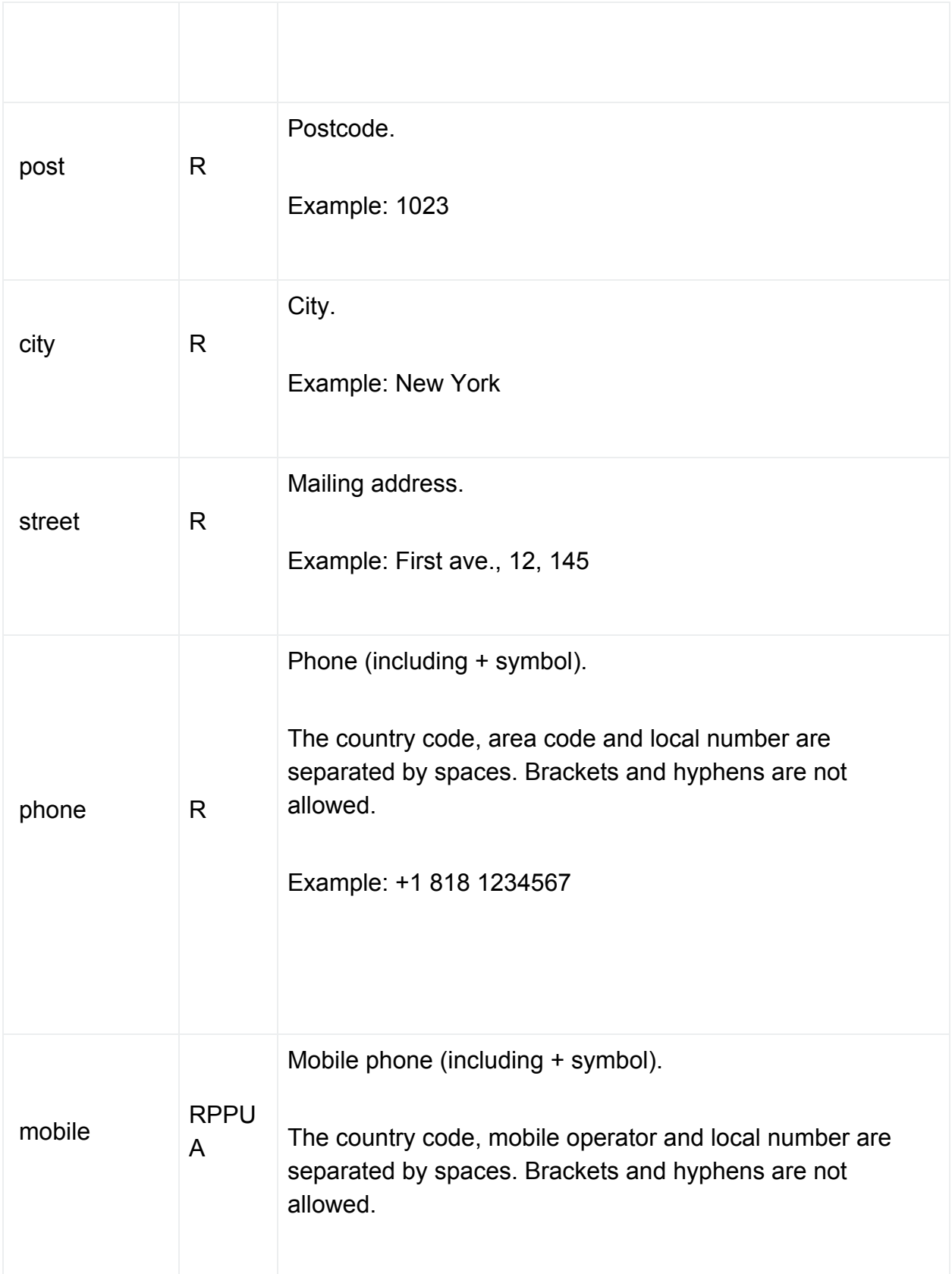

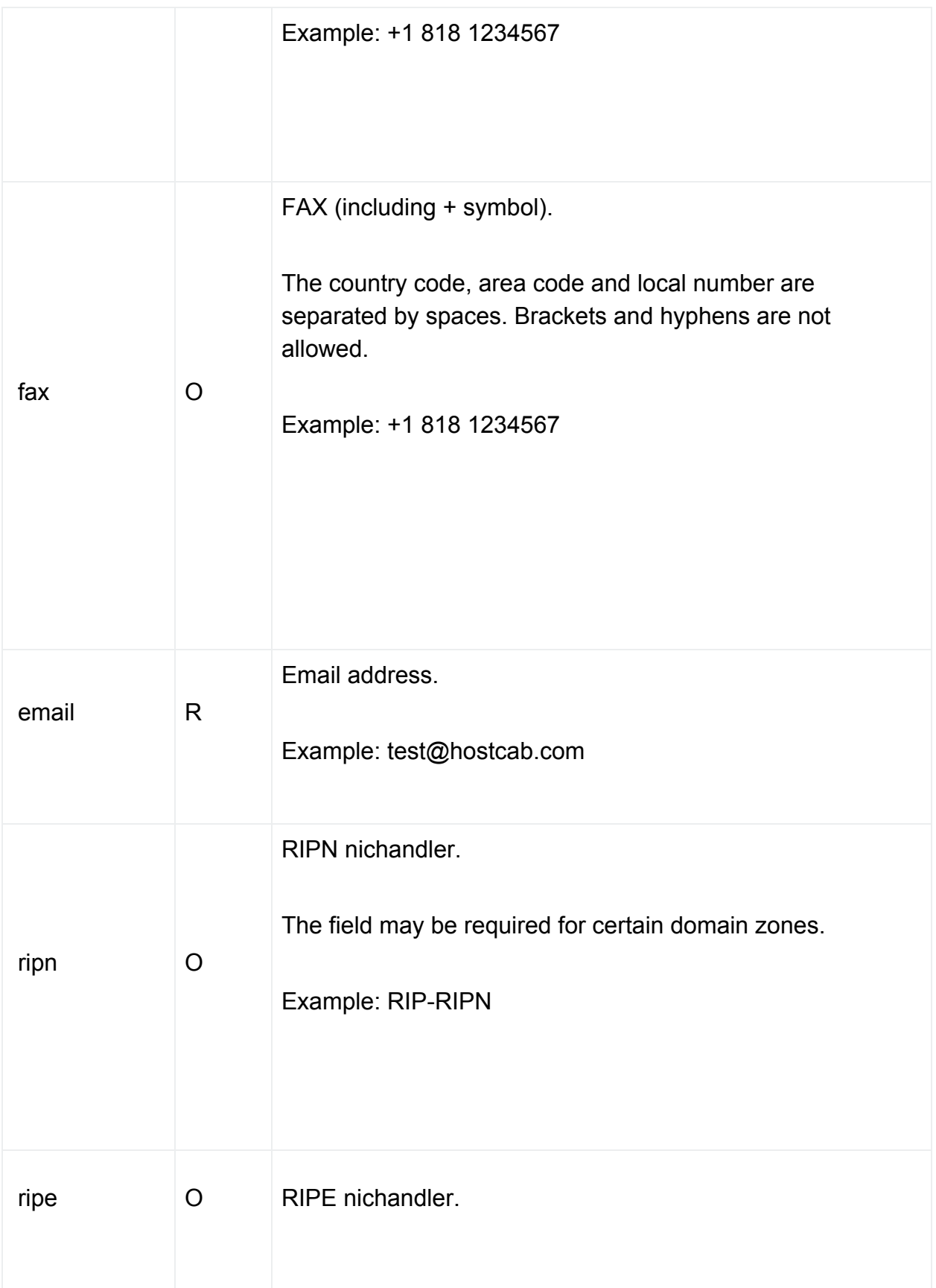

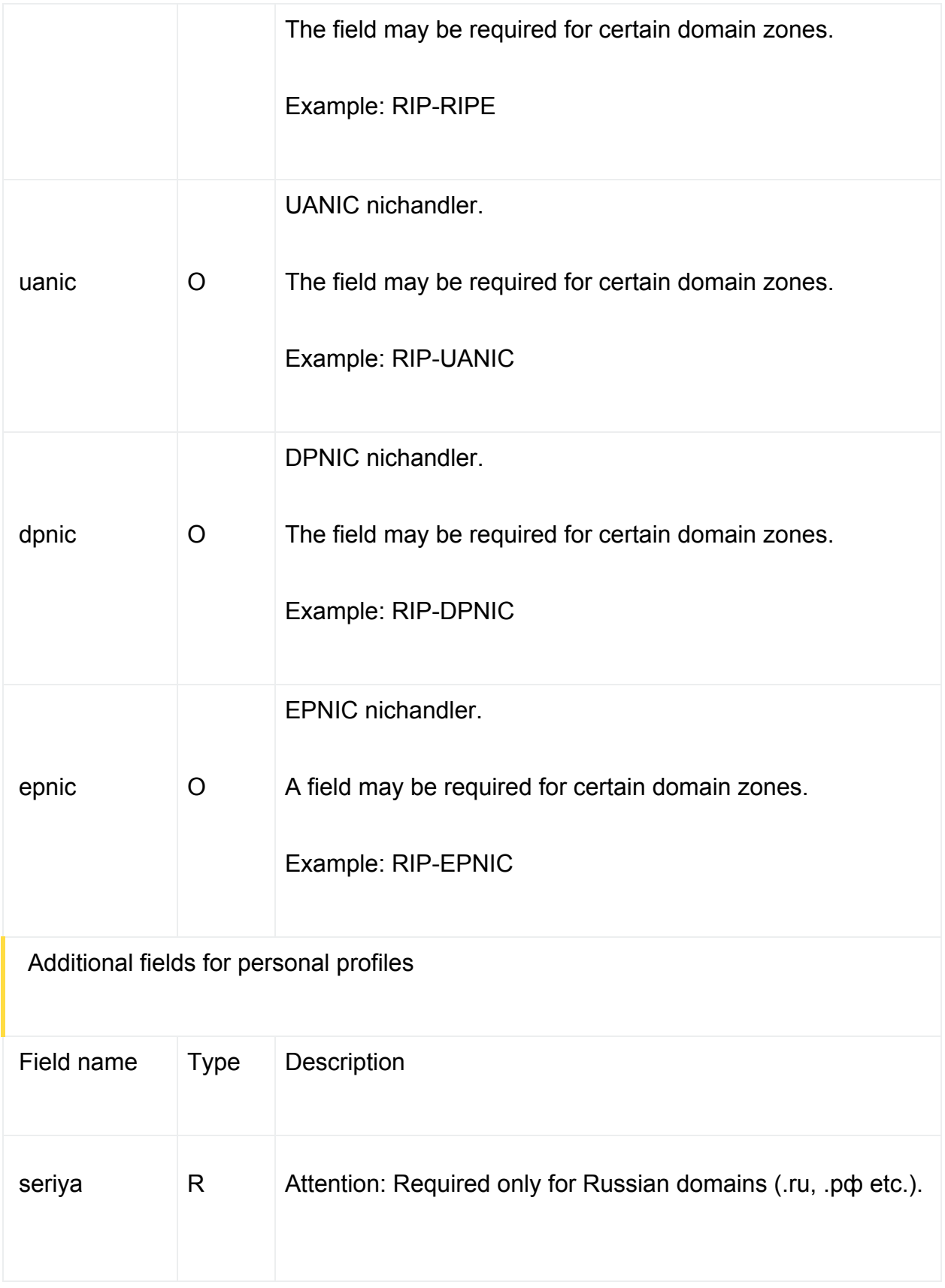

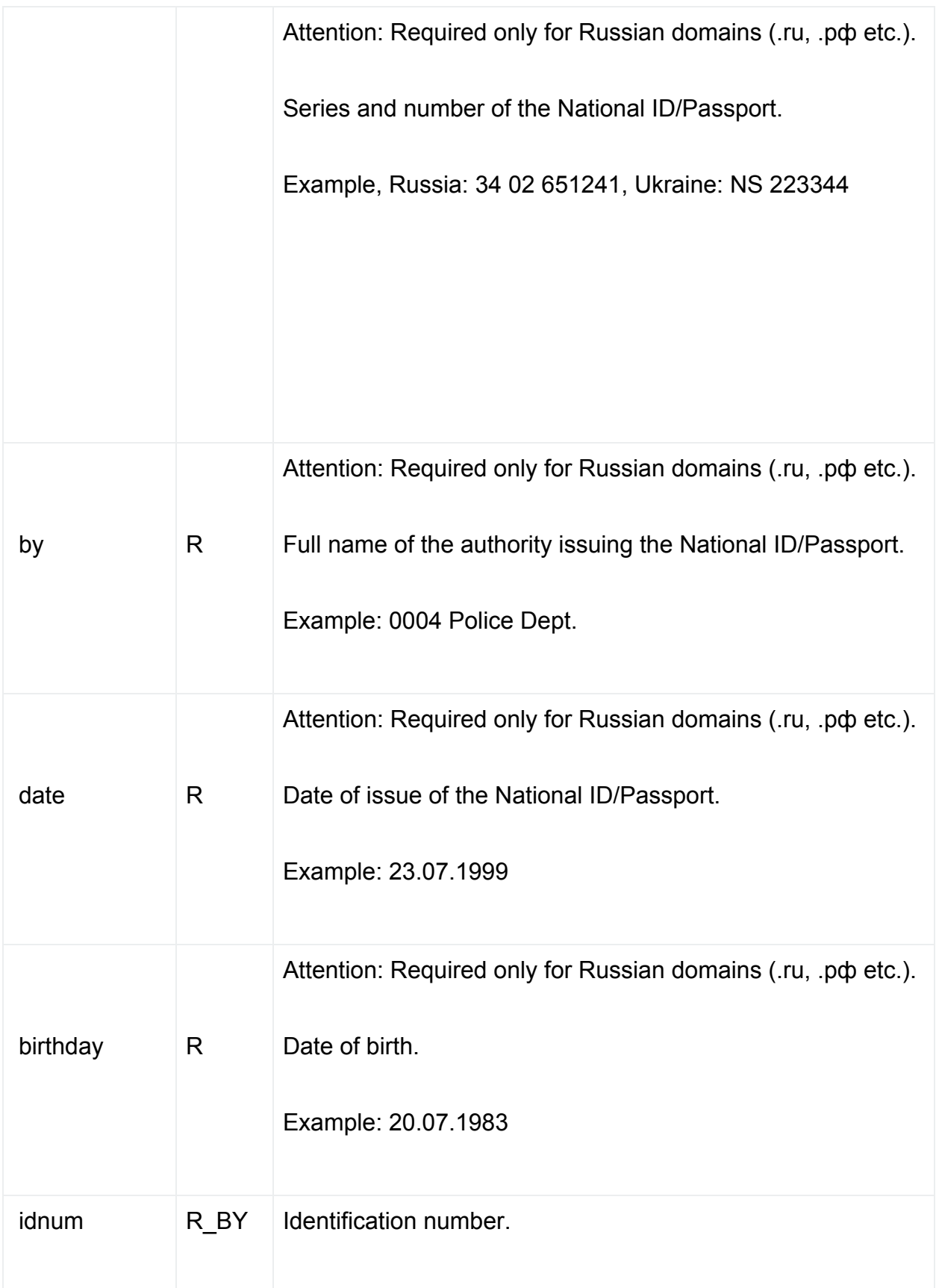

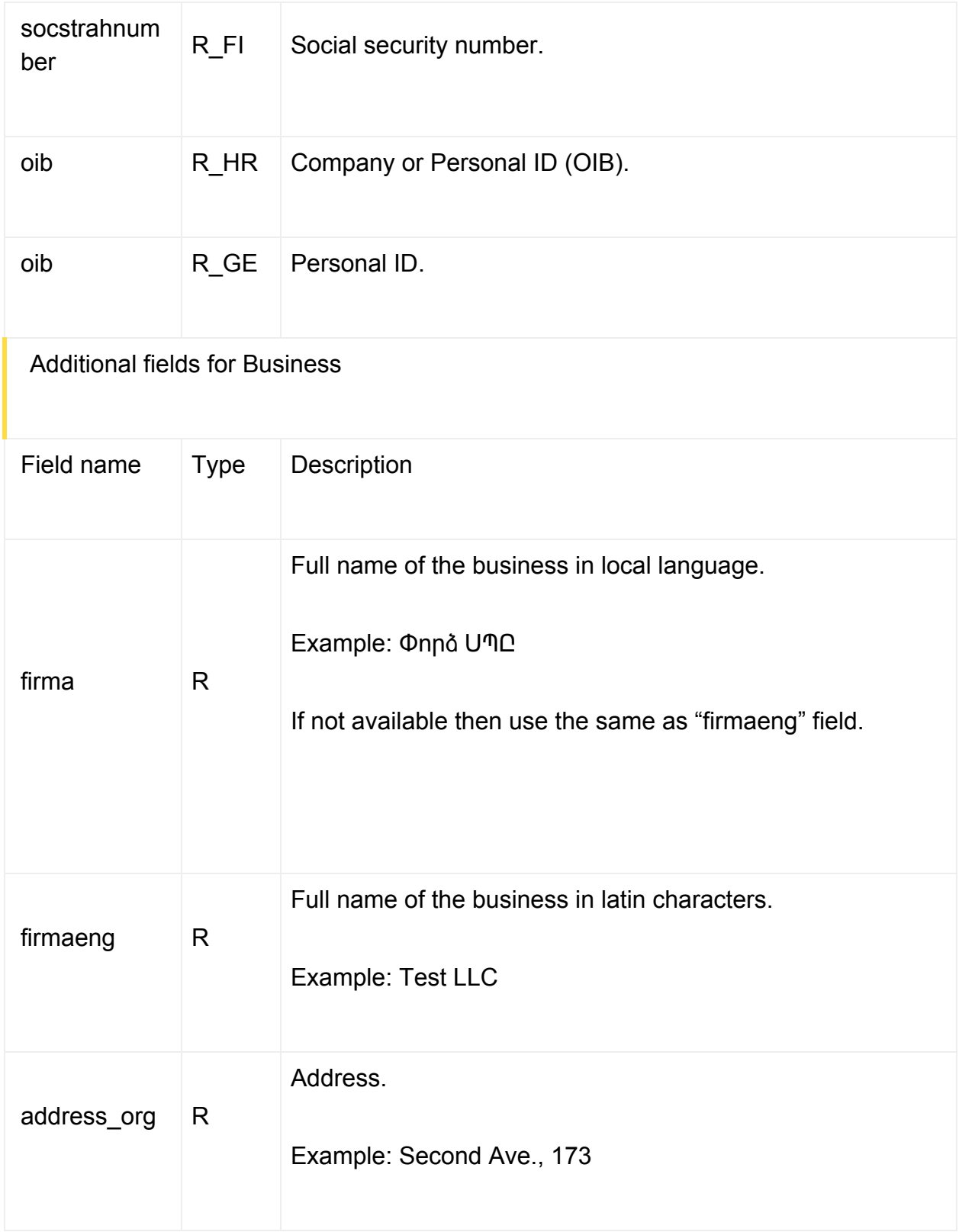

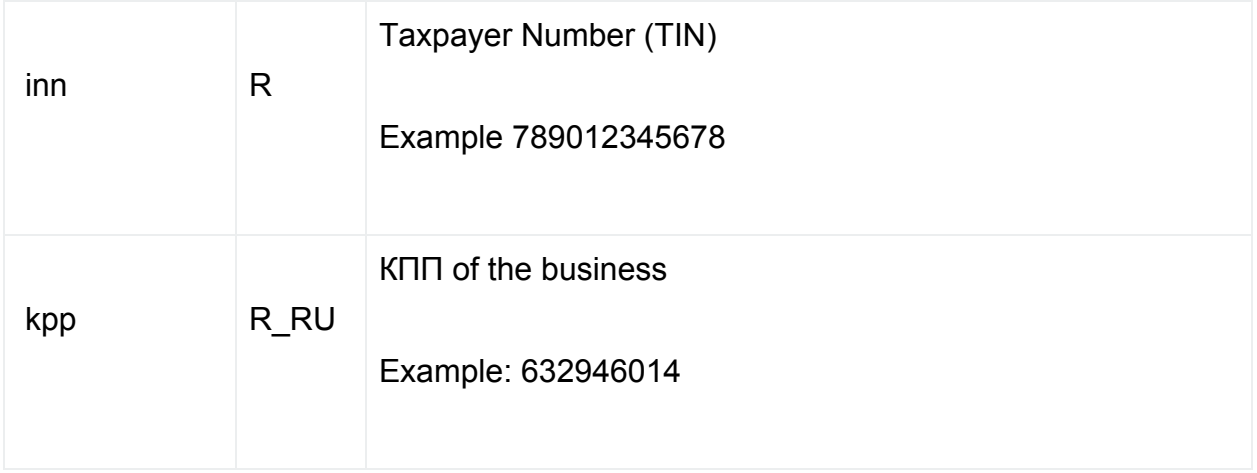

## **4.2. Change Profile**

This command is used to change the profile (contact) in the billing system. The value of the command field for this command must be specified as updateProfile.

Attention! The contact of the domain name when changing the profile in the billing system remains unchanged. To directly change the domain name contacts, you should use the command described in section 4.5.

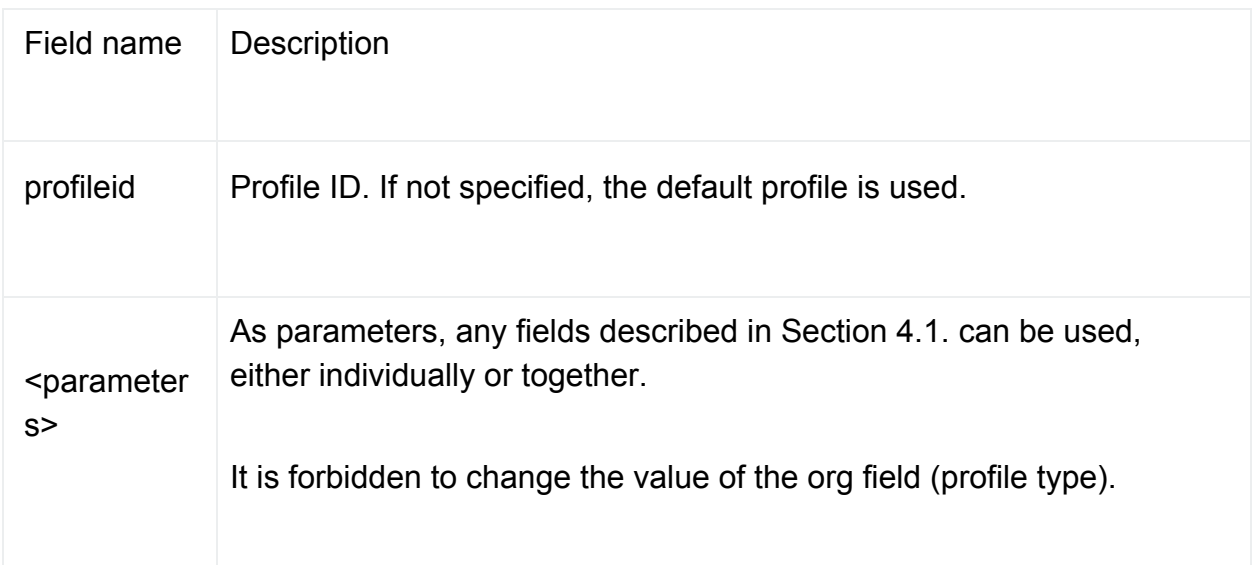

## **4.3. Domain name registration**

This command is used to register a domain name. Command: registerDomain.

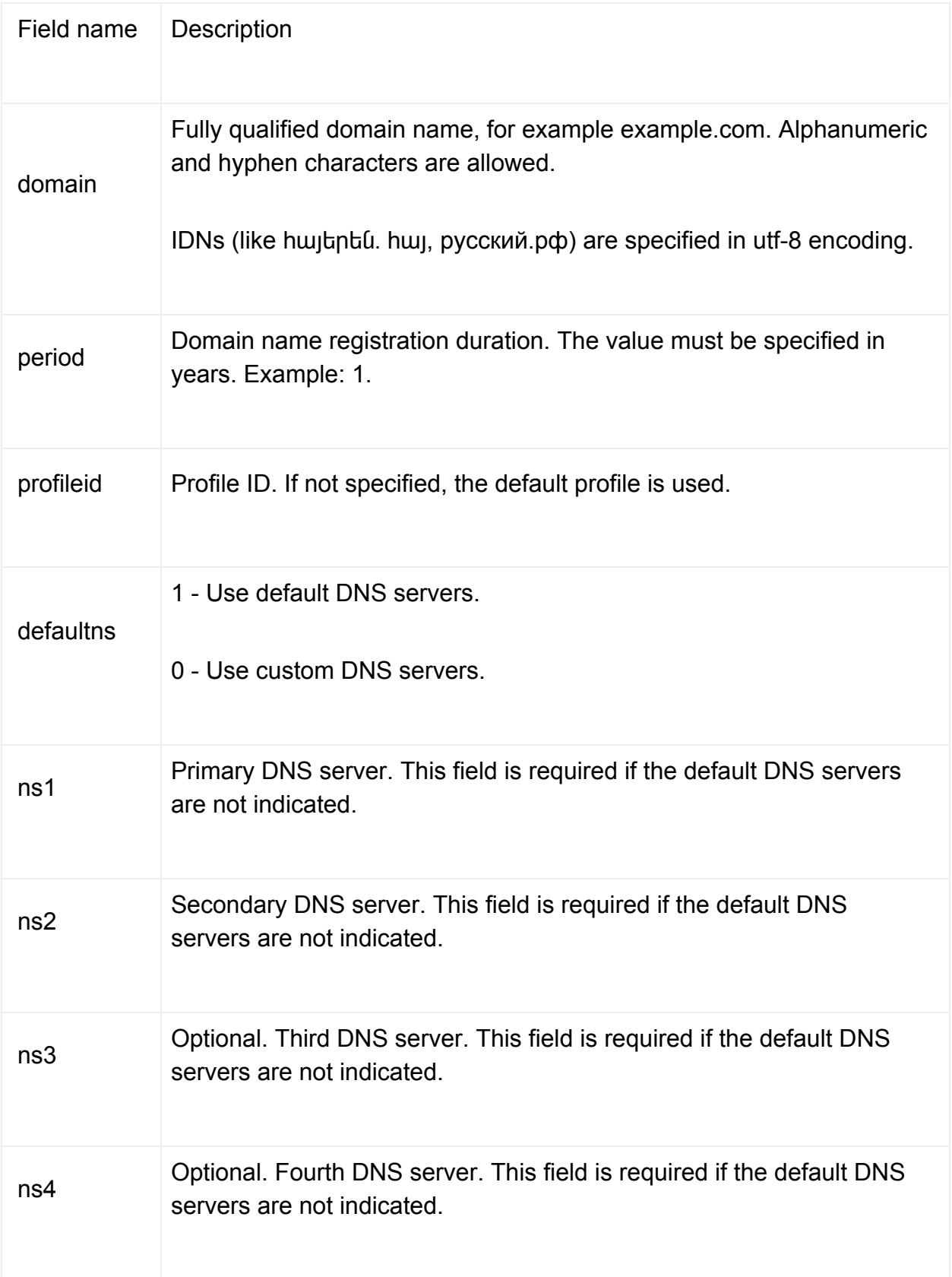

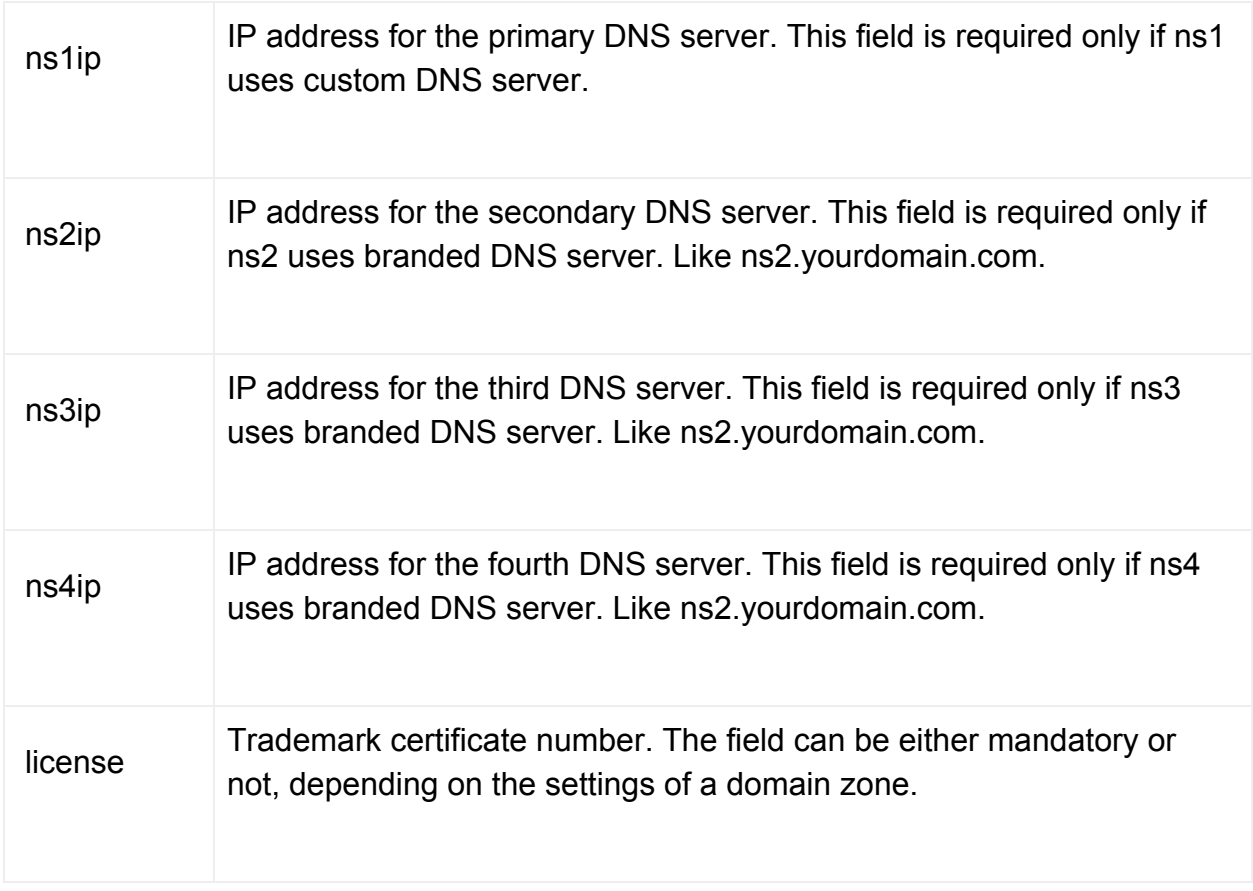

# **4.4. Domain name renewal**

This command is used to renew a domain name. Command: renewDomain.

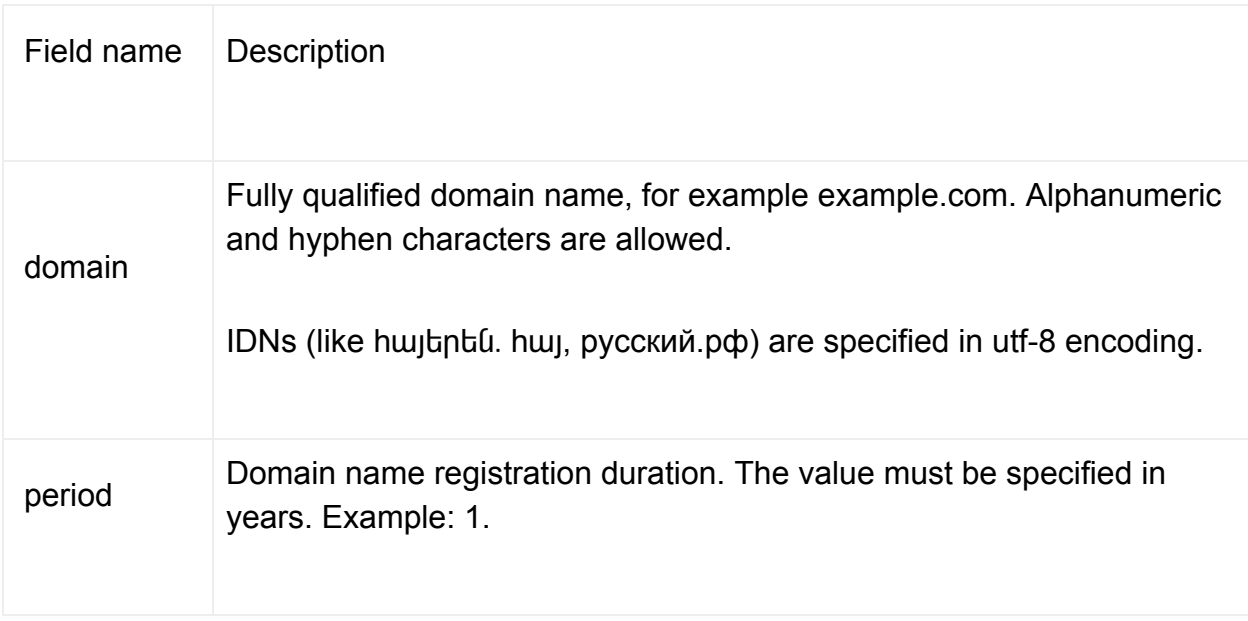

### **4.5. Change contacts for a domain name**

This command is used to change contacts for a domain name. Command: updateDomainContacts.

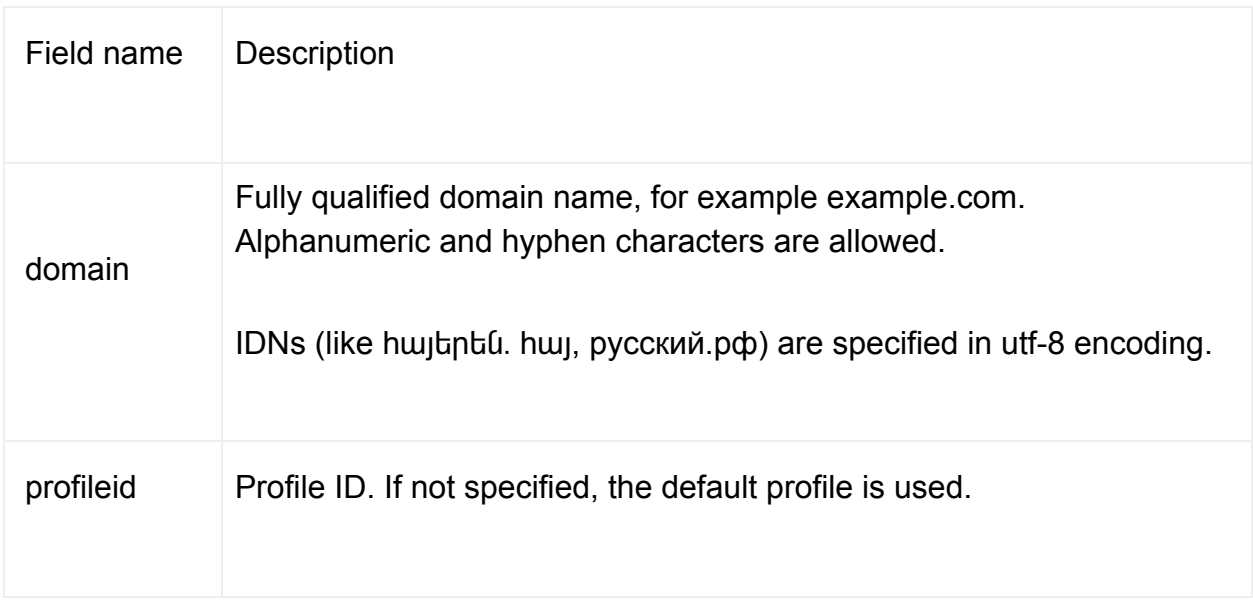

### **4.6. Get DNS servers for a domain name**

This command is used to get DNS servers for a domain name. Command: getDNS.

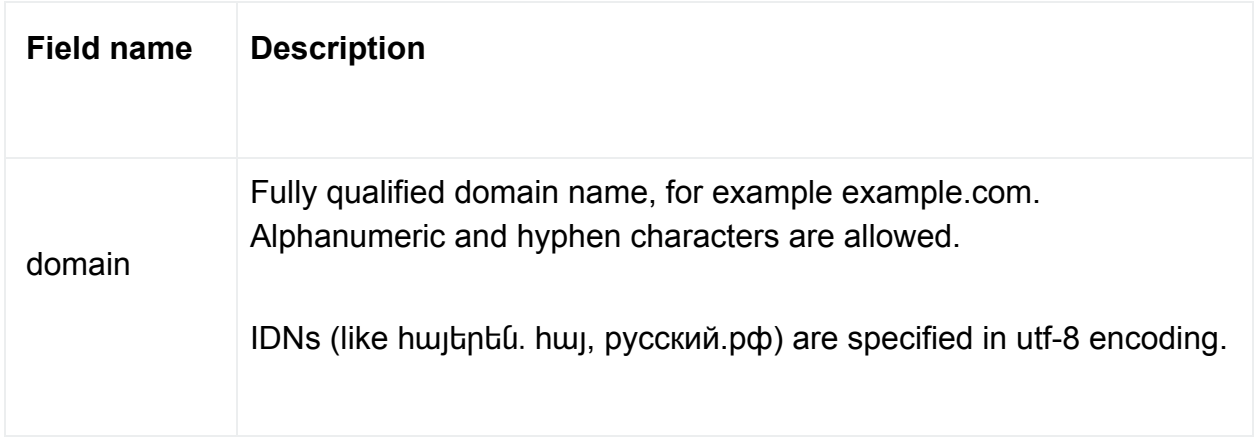

# **4.7. Changing DNS servers for a domain name**

This command is used to change DNS servers for a domain name. Command: updatedDNS.

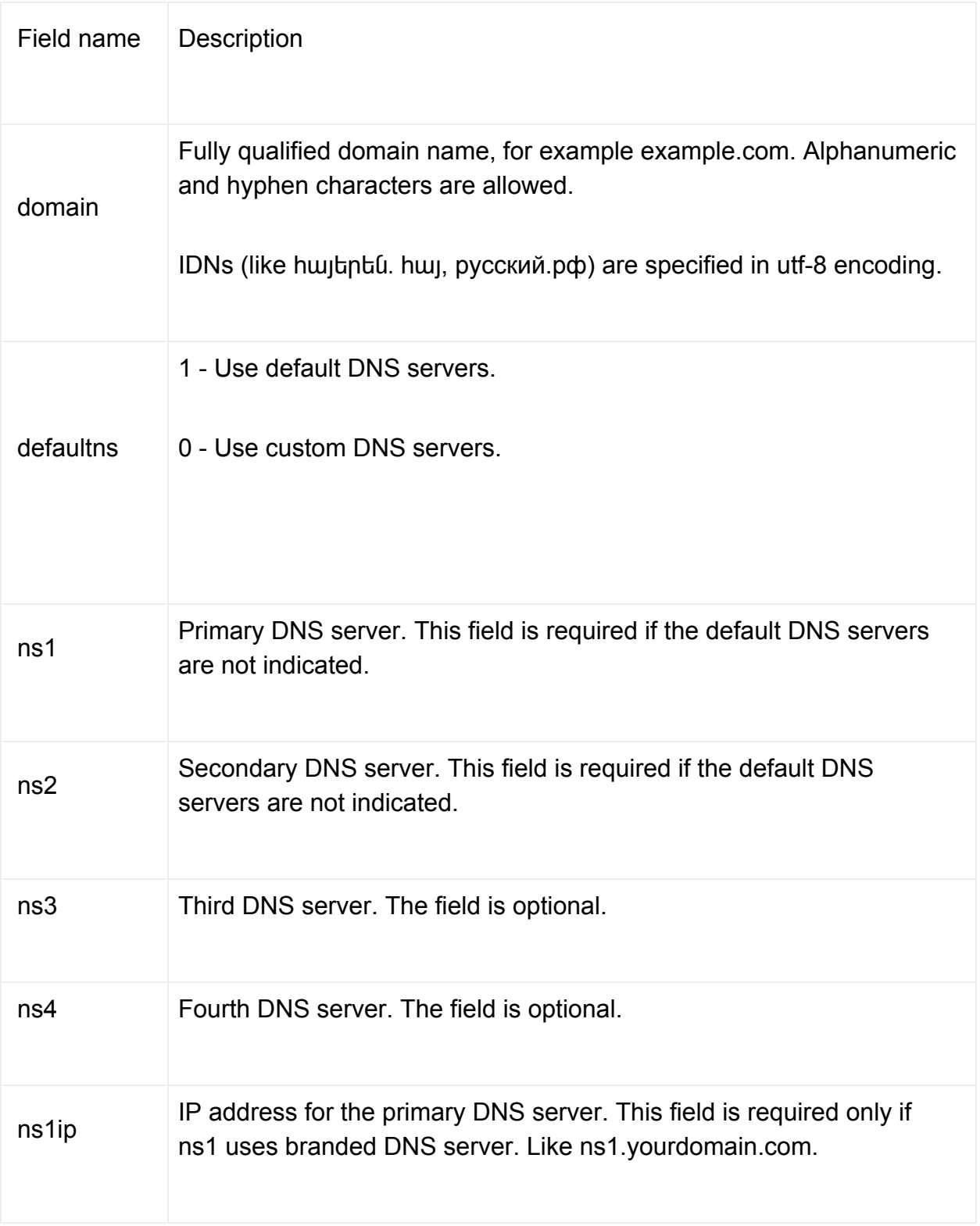

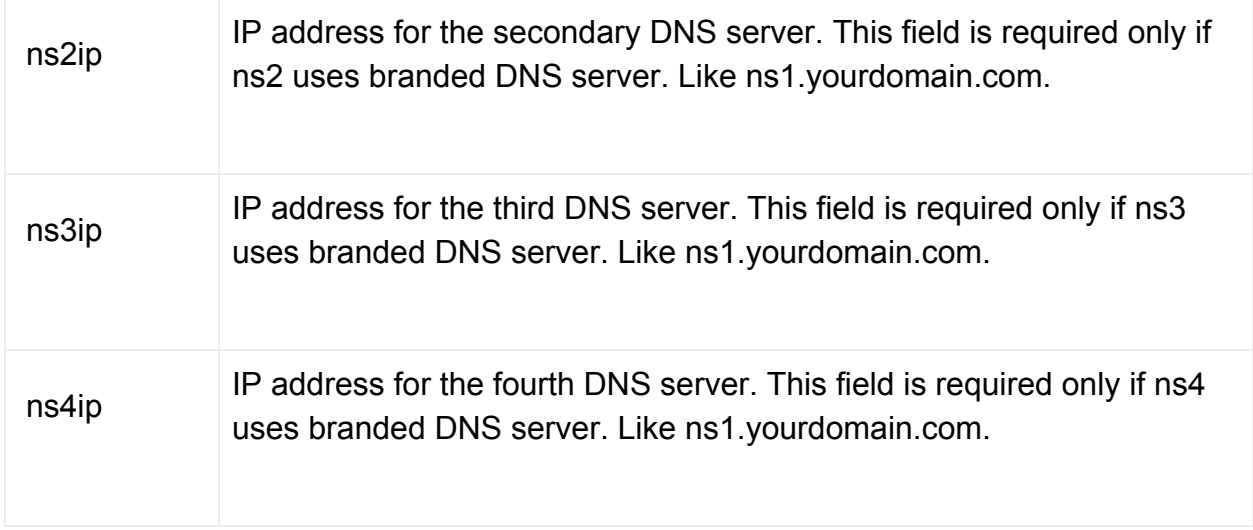

### **4.8. Getting a list of areas/regions for a country**

This command is used to get a list of valid regions for a country. Command: getAvailOblast.

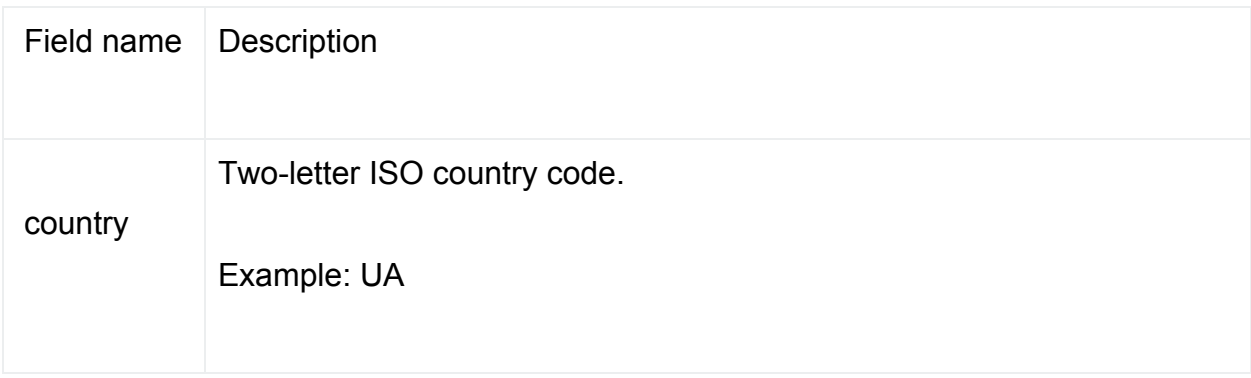

#### **4.9. Get a list of registrars for a domain zone**

### **4.10. Get a domain name registration status**

This command is used to get a domain name registration status. Command: getDomainStatus

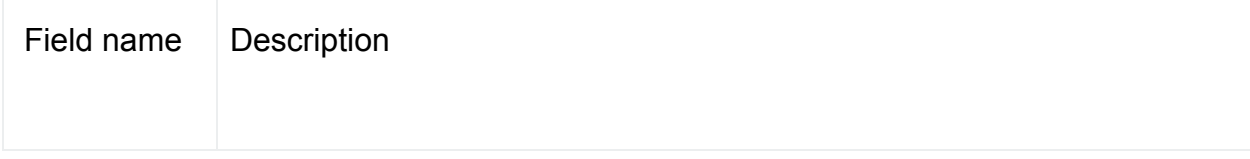

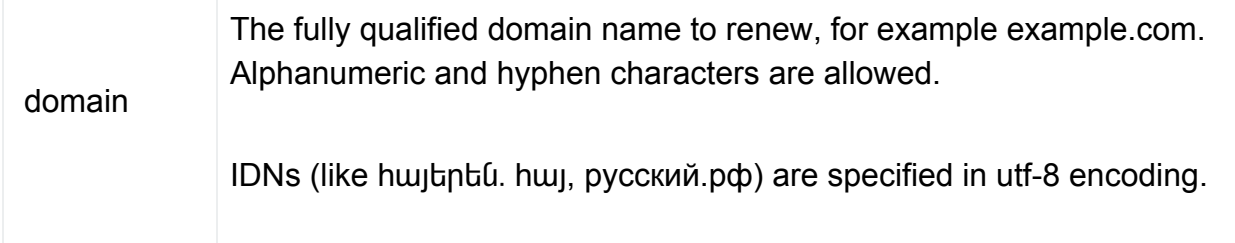

## **4.11. Get profile data**

This command is used to get the profile (contact) data. Value: getProfile.

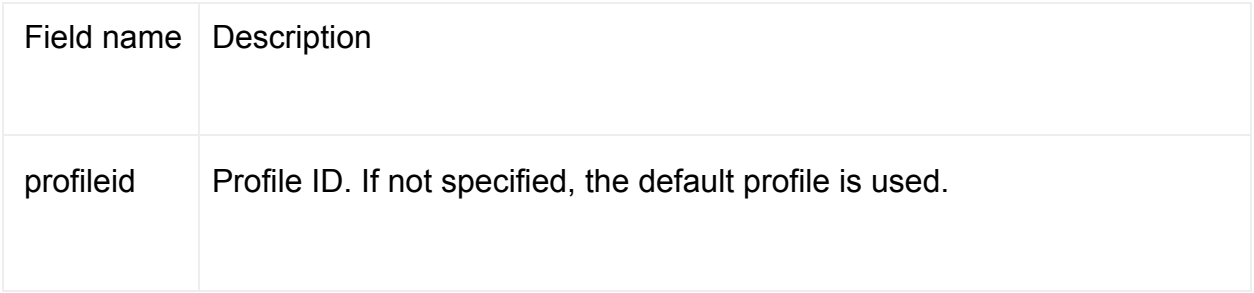

### **4.12. Get available balance**

This command is used to get the amount of the available balance. Command: getBalance.

#### **4.13. Domain name transfer**

This command is used to request a domain name transfer from another registrar. The Command: transferDomain.

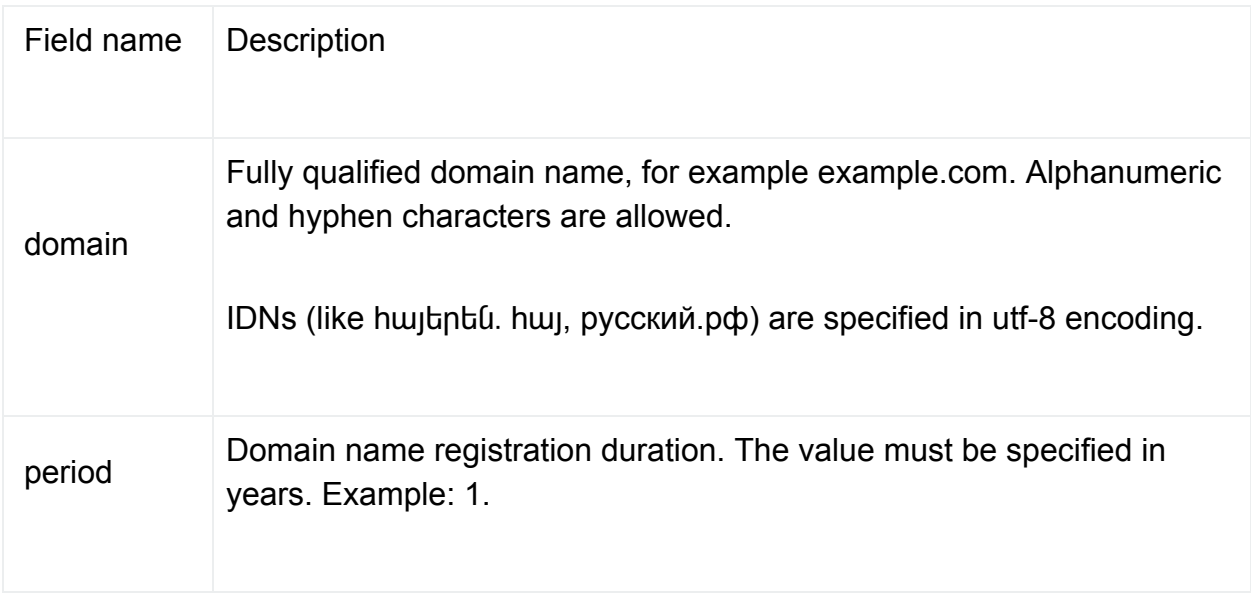

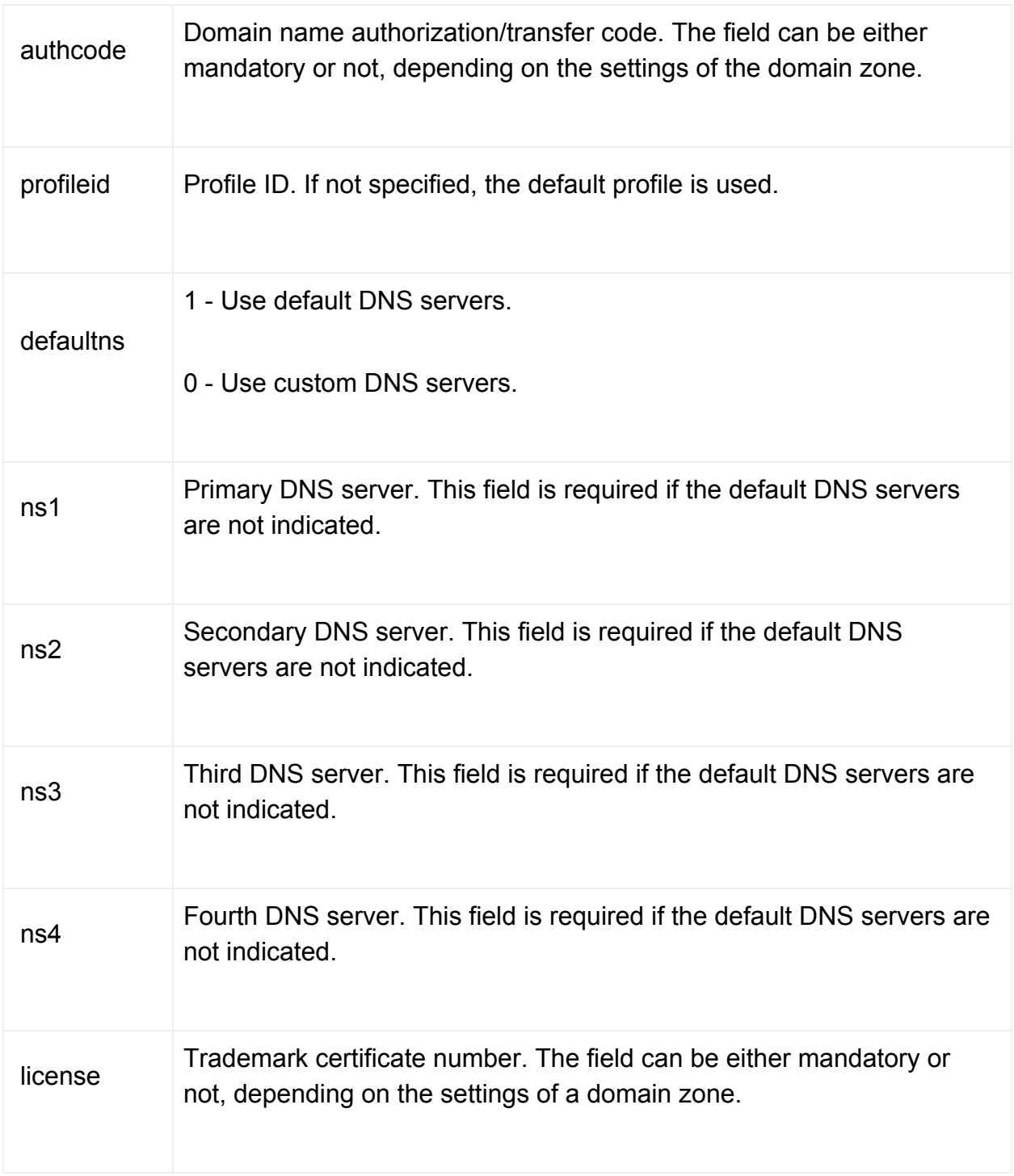

## **4.14. Domain name availability check**

This command is used to check the availability of a domain name for registration. Command: checkDomain.

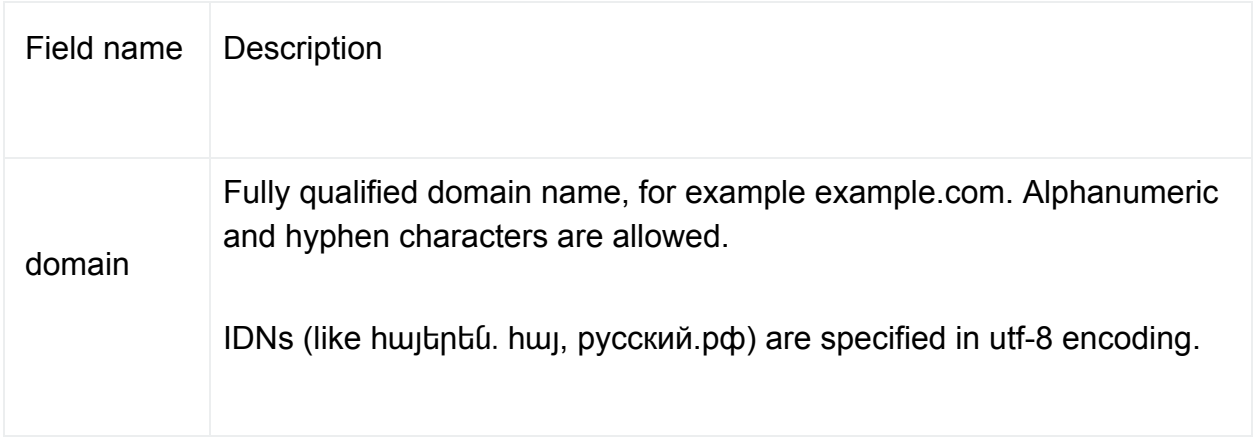

# **4.15. Get a list of available domain zones**

This command is used to get a list of available domain zones. Command: getAvailZones.

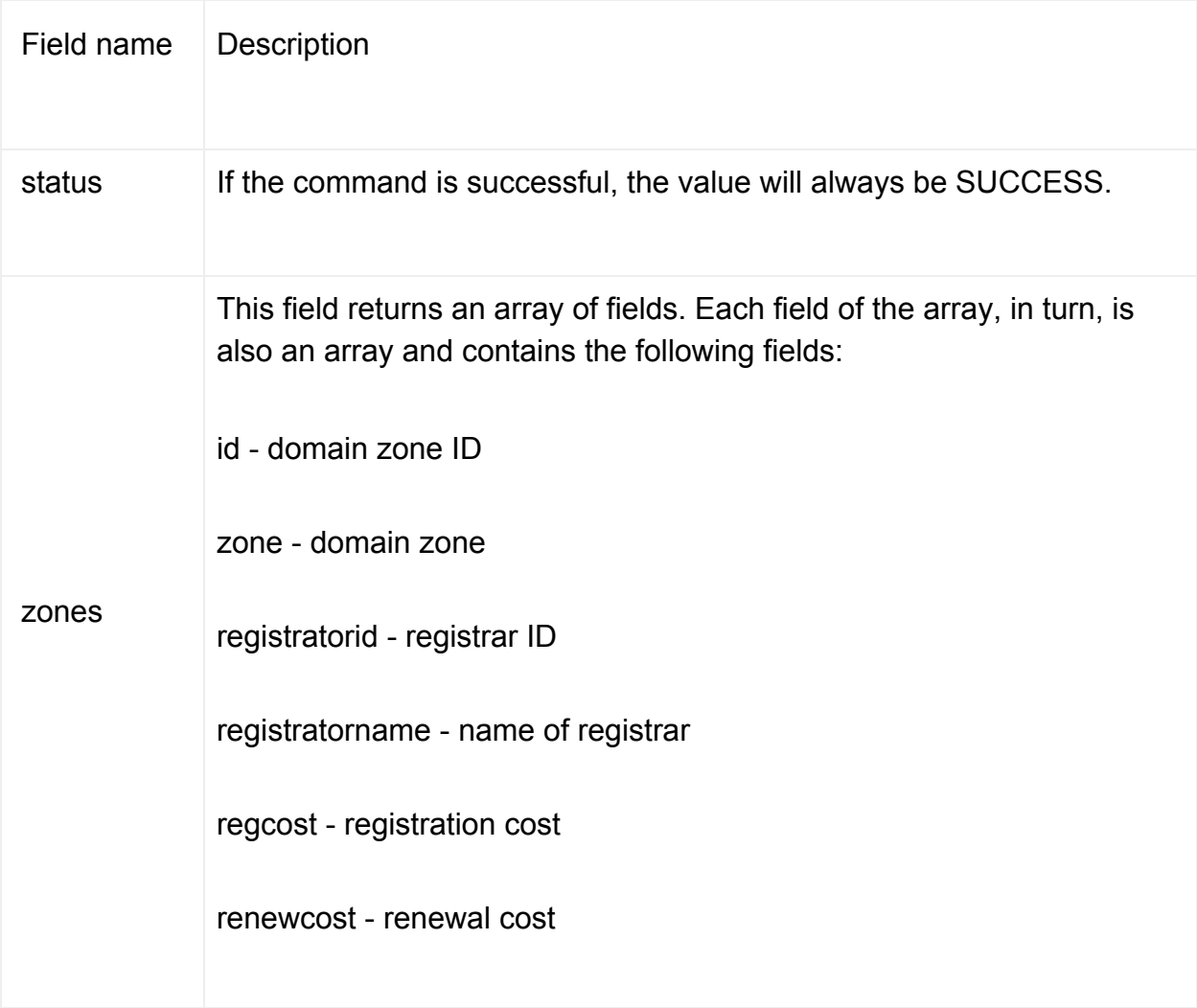

regperiod - available registration period

renewperiod - available renewal period

currency - currency code

If a transfer is allowed for the domain zone, additional fields are displayed:

transfercost - transfer cost

transferneedauthcode - if 1, then you must specify AUTH-CODE when placing an order